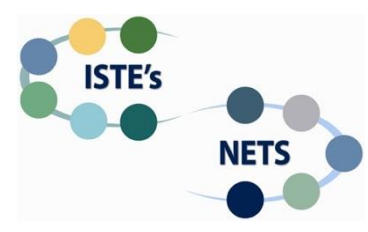

# **Lesson Plan for Implementing NETS•S—Template I**

*(More Directed Learning Activities)*

#### *Template with guiding questions*

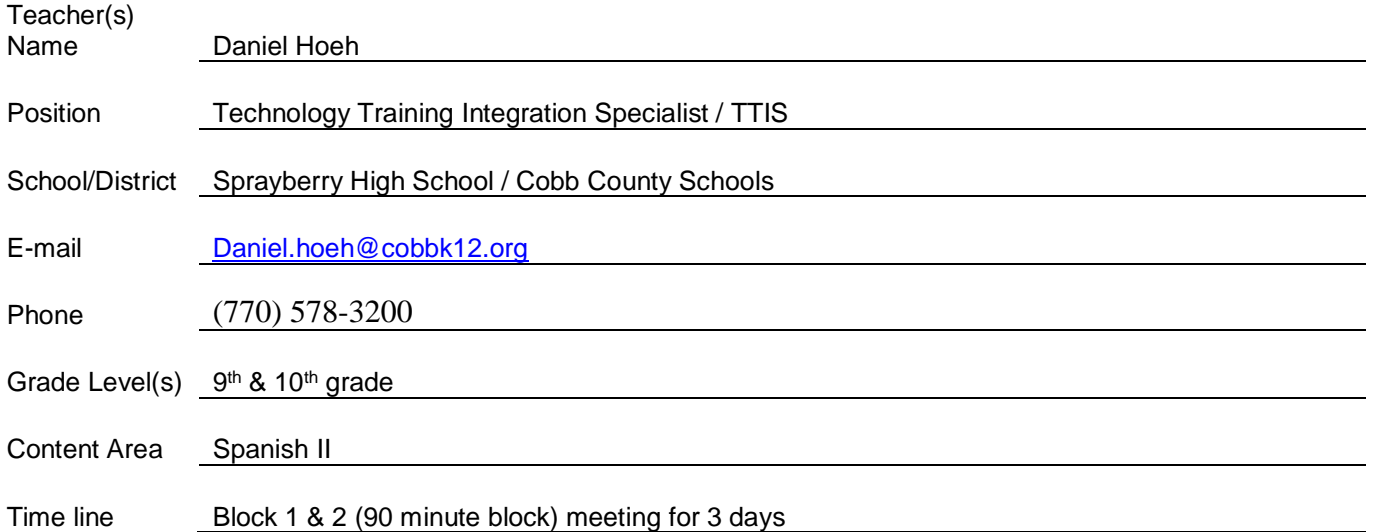

**Standards** (What do you want students to know and be able to do? What knowledge, skills, and strategies do you expect students to gain? Are there connections to other curriculum areas and subject area benchmarks? ) Please put a summary of the standards you will be addressing rather than abbreviations and numbers that indicate which standards were addressed.

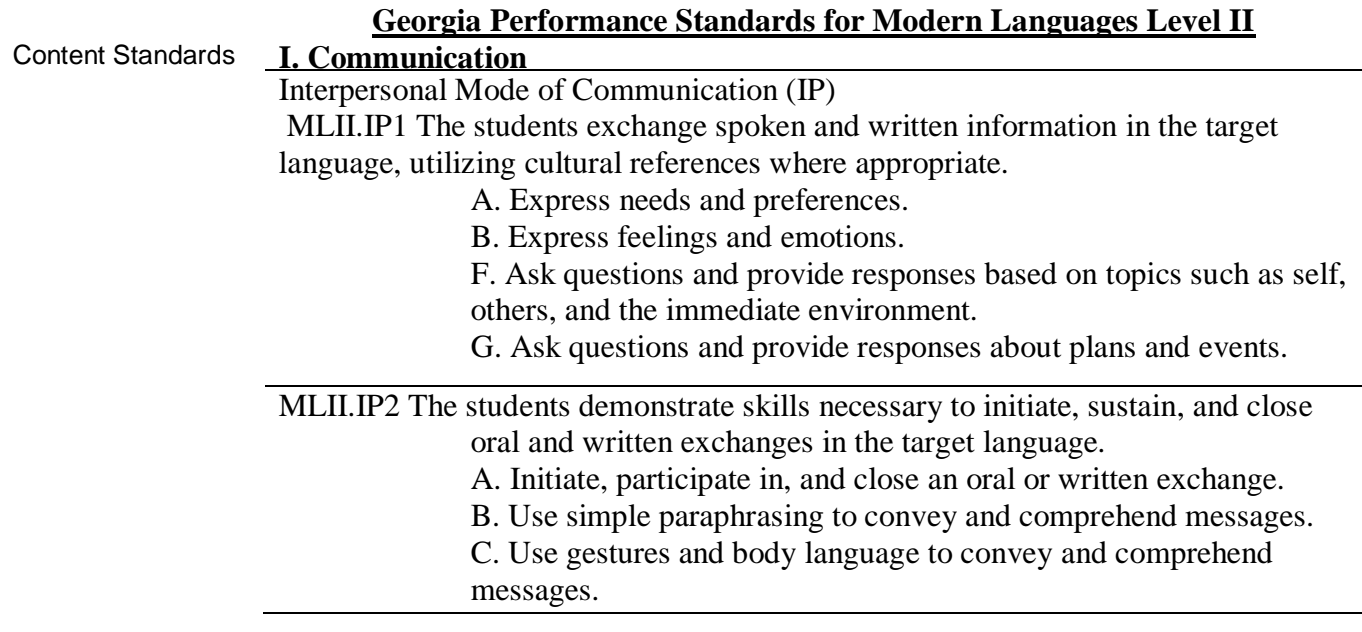

#### **Interpretive Mode of Communication (INT)**

MLII.INT1 The students understand spoken and written language on new and familiar topics presented through a variety of media in the target language, including authentic materials. C. Comprehend and follow oral and written instructions. D. Demonstrate Novice-Mid to Novice-High proficiency in listening and reading comprehension. MLII.P1 The students will present information orally and in writing using familiar and newly acquired vocabulary, phrases, and patterns. The students: A. Relate main ideas and essential details from level-appropriate print or non-print material. B. Give brief, organized oral presentations, using visual and technological support as appropriate. A. Write short, organized compositions, using visual and

technological support as appropriate.

NETS\*S Standards:

#### B. Demonstrate Novice-Mid to Novice-High proficiency in oral and with respect to present to present to present to present to proper probe  $p$ **2. Digital Citizen**

Students recognize the rights, responsibilities and opportunities of living, learning and working in an interconnected digital world, and they act and model in ways that are safe, legal and ethical.

2a Students cultivate and manage their digital identity and reputation and are aware of the permanence of their actions in the digital world.

2b Students engage in positive, safe, legal and ethical behavior when using technology, including social interactions online or when using networked devices.

### **2. Knowledge Constructor**

Students critically curate a variety of resources using digital tools to construct knowledge, produce creative artifacts and make meaningful learning experiences for themselves and others.

**3b** Students evaluate the accuracy, perspective, credibility and relevance of information, media, data or other resources.

**3c** Students curate information from digital resources using a variety of tools and methods to create collections of artifacts that demonstrate meaningful connections

### **4. Innovative Designer**

Students use a variety of technologies within a design process to identify and solve problems by creating new, useful or imaginative solutions.

**4c** Students develop, test and refine prototypes as part of a cyclical design process.

**4d** Students exhibit a tolerance for ambiguity, perseverance and the capacity to work with open-ended problems.

**Overview** (a short summary of the lesson or unit including assignment or expected or possible products)

As a Technology Training/Integration Specialist (TTIS) I will work with a Spanish II teacher to create and implement a Spanish II Web 2.0 lesson. The lesson will allow students to work collaboratively to create conversations in Spanish. The students will utilize their choice of Web 2.0 tools including but limited to; [Vocaroo,](https://cobbk12org-my.sharepoint.com/personal/daniel_hoeh_cobbk12_org/_layouts/15/WopiFrame.aspx?sourcedoc=%7b78c1dfc5-7b99-44ae-9864-e93ca04ec1a7%7d&action=edit&wd=target%28%2F%2FVocaroo.one%7C6f32b858-abe8-4d1a-891b-30a274d8e7cf%2FAdding%20Vocaroo%20Voice%20%20Audio%7C835e7455-8372-47fb-8ca7-b4e31af290a7%2F%29) [Photo Story 3,](https://cobbk12org-my.sharepoint.com/personal/daniel_hoeh_cobbk12_org/_layouts/15/WopiFrame.aspx?sourcedoc=%7b78c1dfc5-7b99-44ae-9864-e93ca04ec1a7%7d&action=edit&wd=target%28%2F%2FPhoto%20Story%203.one%7C7c9530d5-05c1-47c1-a796-fb2229c33707%2FPhoto%20Story%203%7C31959914-d9de-42b4-b03f-e5af189edcc0%2F%29) [Prezi,](https://cobbk12org-my.sharepoint.com/personal/daniel_hoeh_cobbk12_org/_layouts/15/WopiFrame.aspx?sourcedoc=%7b78c1dfc5-7b99-44ae-9864-e93ca04ec1a7%7d&action=edit&wd=target%28%2F%2FPrezi.one%7Cd289a5b7-0db9-4d0b-8e73-b9c193007eaf%2FAdding%20a%20Prezi%7Cf336bb25-8d78-40cb-bb70-14019831e5aa%2F%29) [PowToons](https://cobbk12org-my.sharepoint.com/personal/daniel_hoeh_cobbk12_org/_layouts/15/WopiFrame.aspx?sourcedoc=%7b78c1dfc5-7b99-44ae-9864-e93ca04ec1a7%7d&action=edit&wd=target%28PowToons%2Eone%7C378333D8-DA16-42EB-ABC5-4F463CCCB6F1%2F%29onenote%3Ahttps%3A%2F%2Fcobbk12org-my%2Esharepoint%2Ecom%2Fpersonal%2Fdaniel_hoeh_cobbk12_org%2FDocuments%2FSpanish%20Dialogue%2FPowToons%2Eone) and [OneNote.](https://www.onenote.com/) They will work collaboratively, both online and in person to write, rehearse and practice their lessons. The final product will be shared with other Spanish classes as a teaching aid.

In order to better organize the assignment and maintain constant support for the students, a [OneNote Notebook](https://cobbk12org-my.sharepoint.com/personal/daniel_hoeh_cobbk12_org/_layouts/OneNote.aspx?id=%2Fpersonal%2Fdaniel_hoeh_cobbk12_org%2FDocuments%2FSpanish%20Dialogue&wd=target%28Introduction.one%7C425564D1-69ED-46BB-A3D6-62615C36FDB3%2FIntroduction%7C87B80B8F-6A78-4672-9A6F-7D3ACCD4D6B1%2F%29%20onenote:https://cobbk12org-my.sharepoint.com/personal/daniel_hoeh_cobbk12_org/Documents/Spanish%20Dialogue/Introduction.one) will utilized to share all aspects of the lesson [\(www.Tinyurl.com/sprayberryspanish\)](http://www.tinyurl.com/sprayberryspanish). The notebook will hold all pertinent information about the project including description, goals, [rubric,](https://cobbk12org-my.sharepoint.com/personal/daniel_hoeh_cobbk12_org/_layouts/15/WopiFrame.aspx?sourcedoc=%7b78c1dfc5-7b99-44ae-9864-e93ca04ec1a7%7d&action=edit&wd=target%28PowToons%2Eone%7C378333D8-DA16-42EB-ABC5-4F463CCCB6F1%2F%29onenote%3Ahttps%3A%2F%2Fcobbk12org-my%2Esharepoint%2Ecom%2Fpersonal%2Fdaniel_hoeh_cobbk12_org%2FDocuments%2FSpanish%20Dialogue%2FPowToons%2Eone) tutorials, contact information and links for additional assistive learning tools. The students are expected to use the information in the OneNote to guide them through the project.

Once completed the students will use an **Excel Survey** to submit the links of their final project. The results of their project will be displayed in class and shared with other Spanish classes. After submitting the assignment the students will then complete a [peer review](https://forms.office.com/Pages/ResponsePage.aspx?id=-x3OL5-ROEmquMR_D8kYLWi2Gjs-GIdCnF1LJdCnxllUMjZNOERTU1ZZTlRIOFpZNU1PREE5VVczWS4u) document on their peer's performance using Microsoft Form and Office 365.

**Essential Questions** (What **essential question** or learning are you addressing? What would students care or want to know about the topic? What are some questions to get students thinking about the topic or generate interest about the topic? Additionally, what questions can you ask students to help them focus on important aspects of the topic? (Guiding questions) What background or prior knowledge will you expect students to bring to this topic and build on?) Remember, essential questions are meant to guide the lesson by provoking inquiry. They should not be answered with a simple "yes" or "no" and should have many acceptable answers.

- 1. How do we use language to communicate with others?
- 2. How can foreign languages help us to enhance our understanding of ourselves and world we live in?
- 3. Can technology be used to enhance our understanding of ourselves and our place in a globally connected society?
- 2. How can technology and Web 2.0 tools help others communicate and work collaborative?
- 3. How do we use language to express needs, preferences and emotions using the Spanish language?
- 4. How can we interpret culturally authentic materials into another language?

5. How does verbal and non-verbal clues help to convey a message or idea in a foreign language such as Spanish?

- 6. Why is it important identify the main and essential details when reading and listening?
- 7. How do basic gestures, body language, and intonation help to clarify a message or idea?
- 8. How does digital citizenship help to make us all better citizens in a digital world?

9. How does recognizing the rights, responsibilities and opportunities of living, learning and working in an interconnected digital world make us better digital citizens?

10. Can Web 2.0 tools enable us to communicate more effectively in a globally connected world?

11. How can editing, producing and creating an original work help to enhance the learning process for others?

**Assessment** (What will students do or produce to illustrate their learning? What can students do to generate new knowledge? How will you assess how students are progressing (*formative assessment*)? How will you assess what they produce or do? How will you differentiate products?) You must attach copies of your assessment and/or rubrics. Include these in your presentation as well.

The students will use their choice of Web 2.0 tools to create a conversation using the Spanish language. The students will be offered a choice of but not limited to [Powtoons,](https://cobbk12org-my.sharepoint.com/personal/daniel_hoeh_cobbk12_org/_layouts/15/WopiFrame.aspx?sourcedoc=%7b78c1dfc5-7b99-44ae-9864-e93ca04ec1a7%7d&action=edit&wd=target%28PowToons%2Eone%7C378333D8-DA16-42EB-ABC5-4F463CCCB6F1%2F%29onenote%3Ahttps%3A%2F%2Fcobbk12org-my%2Esharepoint%2Ecom%2Fpersonal%2Fdaniel_hoeh_cobbk12_org%2FDocuments%2FSpanish%20Dialogue%2FPowToons%2Eone#section-id={378333D8-DA16-42EB-ABC5-4F463CCCB6F1}&end) [Prezi,](https://cobbk12org-my.sharepoint.com/personal/daniel_hoeh_cobbk12_org/_layouts/15/WopiFrame.aspx?sourcedoc=%7b78c1dfc5-7b99-44ae-9864-e93ca04ec1a7%7d&action=edit&wd=target%28%2F%2FPrezi.one%7Cd289a5b7-0db9-4d0b-8e73-b9c193007eaf%2FAdding%20a%20Prezi%7Cf336bb25-8d78-40cb-bb70-14019831e5aa%2F%29) [Vocaroo,](https://cobbk12org-my.sharepoint.com/personal/daniel_hoeh_cobbk12_org/_layouts/15/WopiFrame.aspx?sourcedoc=%7b78c1dfc5-7b99-44ae-9864-e93ca04ec1a7%7d&action=edit&wd=target%28%2F%2FVocaroo.one%7C6f32b858-abe8-4d1a-891b-30a274d8e7cf%2FAdding%20Vocaroo%20Voice%20%20Audio%7C835e7455-8372-47fb-8ca7-b4e31af290a7%2F%29) and [Photo Story 3.](https://cobbk12org-my.sharepoint.com/personal/daniel_hoeh_cobbk12_org/_layouts/15/WopiFrame.aspx?sourcedoc=%7b78c1dfc5-7b99-44ae-9864-e93ca04ec1a7%7d&action=edit&wd=target%28%2F%2FPhoto%20Story%203.one%7C7c9530d5-05c1-47c1-a796-fb2229c33707%2FPhoto%20Story%203%7C31959914-d9de-42b4-b03f-e5af189edcc0%2F%29) The students will work in pairs to utilize to utilize several of these tools to create a conversation/dialogue that best portrays the setting, emotions and atmosphere of their conversation. Multiple Web 2.0 tools can be used in conjunction with one another to complete the assignment.

Students will generate new knowledge by working collaboratively both online and in person, to create a conversation in both English and Spanish. They will use the skills gained from utilizing the new Web 2.0 technology tools, to convey their ideas and publish them using a OneNote Notebook. The notebook will help keep students on track and equipped with a step by step progression of the assignment along with tutorials of all technology tools. The notebook will allow the students to learn how to function in a flipped classroom environment by enabling the students to learn about the project and tools at their own pace and come to class prepared to work with their partner.

The students will be assessed throughout the lesson by daily formative assessments to gauge their understanding of both the Spanish language and their knowledge and implementation of Web 2.0 tools. Along with daily formative assessments the students will also be assessed through constant teacher supervision and discussions with students. Along with discussions and observations the students will also be given the opportunity to grade one another through the use of an online [peer review](https://forms.office.com/Pages/ResponsePage.aspx?id=-x3OL5-ROEmquMR_D8kYLWi2Gjs-GIdCnF1LJdCnxllUMjZNOERTU1ZZTlRIOFpZNU1PREE5VVczWS4u) document. The students will also be given a [rubric](https://cobbk12org-my.sharepoint.com/personal/daniel_hoeh_cobbk12_org/_layouts/15/WopiFrame.aspx?sourcedoc=%7b78c1dfc5-7b99-44ae-9864-e93ca04ec1a7%7d&action=edit&wd=target%28PowToons%2Eone%7C378333D8-DA16-42EB-ABC5-4F463CCCB6F1%2F%29onenote%3Ahttps%3A%2F%2Fcobbk12org-my%2Esharepoint%2Ecom%2Fpersonal%2Fdaniel_hoeh_cobbk12_org%2FDocuments%2FSpanish%20Dialogue%2FPowToons%2Eone) that details their summative project grade. The rubric will be placed in their OneNote for review and reflection. It will be an expectation that the students will use the rubric as a guide to create their project.

Differentiation will be available to all students by offering a choice of Web 2.0 tools. Along with allowing the students to choose Web 2.0 tools, they are also allowed to choose the setting and atmosphere of their conversation. Along with their choice of tools the students will receive tutorials that utilize different forms of media at varying levels in order to address individual student needs.

**Resources** (How does technology support student learning? What digital tools, and resources—online student tools, research sites, student handouts, tools, tutorials, templates, assessment rubrics, etc—help elucidate or explain the content or allow students to interact with the content? What previous technology skills should students have to complete this project?)

Technology supports student learning by allowing students to use a variety of Web 2.0 tools to express their oral and written understanding of Spanish and Spanish culture. The students will begin by completing a Spanish Dialogue worksheet and guide before beginning the online aspects of the lesson. Once the sheets have been reviewed and completed the students will be assigned to pairs and have access to both computer lab and their own devices, to work in a group on their conversation/dialogue. High speed internet along with a computer, smartphone or tablet will be required to complete the project. Along with access to online devices the students are required to create user accounts and utilize their choice of any combination of online tools including but limited to; [PowToons,](https://cobbk12org-my.sharepoint.com/personal/daniel_hoeh_cobbk12_org/_layouts/15/WopiFrame.aspx?sourcedoc=%7b78c1dfc5-7b99-44ae-9864-e93ca04ec1a7%7d&action=edit&wd=target%28PowToons%2Eone%7C378333D8-DA16-42EB-ABC5-4F463CCCB6F1%2F%29onenote%3Ahttps%3A%2F%2Fcobbk12org-my%2Esharepoint%2Ecom%2Fpersonal%2Fdaniel_hoeh_cobbk12_org%2FDocuments%2FSpanish%20Dialogue%2FPowToons%2Eone#section-id={378333D8-DA16-42EB-ABC5-4F463CCCB6F1}&end) [Prezi,](https://cobbk12org-my.sharepoint.com/personal/daniel_hoeh_cobbk12_org/_layouts/15/WopiFrame.aspx?sourcedoc=%7b78c1dfc5-7b99-44ae-9864-e93ca04ec1a7%7d&action=edit&wd=target%28%2F%2FPrezi.one%7Cd289a5b7-0db9-4d0b-8e73-b9c193007eaf%2FAdding%20a%20Prezi%7Cf336bb25-8d78-40cb-bb70-14019831e5aa%2F%29) [Photo Story 3](https://cobbk12org-my.sharepoint.com/personal/daniel_hoeh_cobbk12_org/_layouts/15/WopiFrame.aspx?sourcedoc=%7b78c1dfc5-7b99-44ae-9864-e93ca04ec1a7%7d&action=edit&wd=target%28%2F%2FPhoto%20Story%203.one%7C7c9530d5-05c1-47c1-a796-fb2229c33707%2FPhoto%20Story%203%7C31959914-d9de-42b4-b03f-e5af189edcc0%2F%29) and [Vocaroo.](https://cobbk12org-my.sharepoint.com/personal/daniel_hoeh_cobbk12_org/_layouts/15/WopiFrame.aspx?sourcedoc=%7b78c1dfc5-7b99-44ae-9864-e93ca04ec1a7%7d&action=edit&wd=target%28%2F%2FVocaroo.one%7C6f32b858-abe8-4d1a-891b-30a274d8e7cf%2FAdding%20Vocaroo%20Voice%20%20Audio%7C835e7455-8372-47fb-8ca7-b4e31af290a7%2F%29)

Several tools will be used in conjunction with one another to complete the project. All of the materials required to complete the lesson including tutorials, contact information, [rubric,](https://cobbk12org-my.sharepoint.com/personal/daniel_hoeh_cobbk12_org/_layouts/15/WopiFrame.aspx?sourcedoc=%7b78c1dfc5-7b99-44ae-9864-e93ca04ec1a7%7d&action=edit&wd=target%28PowToons%2Eone%7C378333D8-DA16-42EB-ABC5-4F463CCCB6F1%2F%29onenote%3Ahttps%3A%2F%2Fcobbk12org-my%2Esharepoint%2Ecom%2Fpersonal%2Fdaniel_hoeh_cobbk12_org%2FDocuments%2FSpanish%20Dialogue%2FPowToons%2Eone) [assistive technology links,](https://cobbk12org-my.sharepoint.com/personal/daniel_hoeh_cobbk12_org/_layouts/OneNote.aspx?id=%2Fpersonal%2Fdaniel_hoeh_cobbk12_org%2FDocuments%2FSpanish%20Dialogue&wd=target%28Additional%20Tools.one%7CCE885417-D4B9-4993-BE8D-51E86FF181AE%2F%29%20onenote:https://cobbk12org-my.sharepoint.com/personal/daniel_hoeh_cobbk12_org/Documents/Spanish%20Dialogue/Additional%20Tools.one) [handouts](https://cobbk12org-my.sharepoint.com/personal/daniel_hoeh_cobbk12_org/_layouts/OneNote.aspx?id=%2Fpersonal%2Fdaniel_hoeh_cobbk12_org%2FDocuments%2FSpanish%20Dialogue&wd=target%28Task.one%7C1EEB22E8-5E59-4016-BDF3-64D1EFBD291F%2FHandout%20Page%201%7CC253F256-84D2-4413-9A55-C33234F6D452%2F%29%20onenote:https://cobbk12org-my.sharepoint.com/personal/daniel_hoeh_cobbk12_org/Documents/Spanish%20Dialogue/Task.one) and assessments are available using a [OneNote](http://www.tinyurl.com/sprayberryspanish) Notebook. The students are expected to use the notebook at home in order to be prepared to complete their project. Links will be provided in the OneNote for additional material such as YouTube videos and training websites (see complete list below).

All students are expected to have a basic understanding of computers and the internet. The students should know how to use the internet and a web browser to navigate the internet. The students will also be required to possess a basic understanding of Web 2.0 tools along with using a microphone to record audio. In order to help students with any gaps in understanding, one day will be devoted to a basic introduction on the use of a OneNote Notebook and Web 2.0 tools.

Technology Resources

- a. Computer
- b. Headphones
- c. Microphones
- d. Speakers
- e. Internet access
- f. Tablet, smartphone (optional)

Web 2.0 Tools

- a. Microsoft OneNote Notebook [www.Tinyurl.com/sprayberryspanish](http://www.tinyurl.com/sprayberryspanish)
- b. PowToon [https://www.powtoon.com](https://www.powtoon.com/)
- c. Prezi [https://prezi.com](https://prezi.com/)
- d. Vocaroo <http://vocaroo.com/> e. Microsoft Photo Story <https://www.microsoft.com/en-us/store/p/photo-story/9nblggh1z351>

i. [Work Submission](https://cobbk12org-my.sharepoint.com/personal/daniel_hoeh_cobbk12_org/_layouts/15/guestaccess.aspx?guestaccesstoken=yeTMUzbZBDkbsxoRsVQIdCED7SsbeytvTxhPFzUuTQs%3d&docid=1_148e50659c90448909bdb8e713861f25d&wdFormId=%7B5B6D742C%2DC243%2D48E3%2DA559%2D3EA18A2DC8EE%7D) (Excel Submission (Excel Survey)

#### **Instructional Plan**

Preparation (What student needs, interests, and prior learning provide a foundation for this lesson? How can you find out if students have this foundation? What difficulties might students have?)

The students will first complete Spanish I as a prerequisite for Spanish II. The students are expected to have completed all of the requirements of Spanish I. Student records along with transcripts from outside the county will indicate if the students have completed Spanish I, making them eligible for Spanish II. The students will be given a handout in advance that covers the lesson and project requirements. They will be expected to produce a rough draft of their conversation for approval before progressing to the next step of the project. The teacher will review the results of their rough conversation draft and offer feedback and recommendations before allowing them move on to the next part of the project.

It will be an expectation that all of the students participating in the project possess a general understanding of the internet, computers and Web 2.0 tools. All students should already have access to the county network in

advance. Studients may have different some of the new tools of the new tools of the project. Tutorials will be

**Management** Describe the classroom management strategies will you use to manage your students and the use of digital tools and resources. How and where will your students work? (Small groups, whole group, individuals, classroom, lab, etc.) What strategies will you use to achieve equitable access to the Internet while completing this lesson? Describe what technical issues might arise during the Internet lesson and explain how you will resolve or **trouble-shoot** them? Please note: Trouble-shooting should occur prior to implementing the lesson as well as throughout the process. Be sure to indicate how you prepared for problems and work through the issues that occurred as you implemented and even after the lesson was completed.

The teacher will introduce the lesson and the Microsoft OneNote Notebook. The notebook will incorporate most aspects of the lesson including, the due dates for the lesson, along with using and [Excel Survey](https://cobbk12org-my.sharepoint.com/personal/daniel_hoeh_cobbk12_org/_layouts/15/WopiFrame.aspx?sourcedoc=%7b78c1dfc5-7b99-44ae-9864-e93ca04ec1a7%7d&action=edit&wd=target%28%2F%2FTask.one%7C1eeb22e8-5e59-4016-bdf3-64d1efbd291f%2FSubmit%20Your%20Work%7C10cc66bb-6f47-487c-a3f2-3ccb8603b6c6%2F%29) to turn in the work. The students will have 1 to 1 access to technology in the computer lab. The teacher will make certain that both classroom and computer lab rules will be enforced at all times throughout the project. All students will be are expected to use the technology tools in compliance with the county usage policies. They will also follow proper digital citizenship rules when using the collaborative features of the Web 2.0, as described within the county and school usage policy.

The students will work in pairs in the Media Center Lab to complete their projects. In order to achieve equitable access to technology the students will have 1 to 1 access to computers, headphones and Internet resources within school. Most of the Web 2.0 tools used for this assignment will be available on any Internet device including PCs, tablets and smartphones.Students will be given time during class to complete the assignment and computer labs will be made available before school, after school and during lunch. Equitable access to technology will also be addressed in the OneNote by offering students tutorials and information on various assisted learning technology tools incorporated into the learning experience.

Students will also be given a link within the notebook to contact the teacher for additional help if needed. If a student is in need of any additional assistance they can use the link to a [Microsoft Form](https://forms.office.com/Pages/ResponsePage.aspx?id=-x3OL5-ROEmquMR_D8kYLWi2Gjs-GIdCnF1LJdCnxllUMFY5NFVLRDNSM09aNlZTVjMwUzRIVU9PQy4u) that will provide the teacher with all of the important information needed to offer timely and relevant support. Along with the contact link, students will also be given support materials that will help them better achieve mastery of Web 2.0 tools. The teacher will remain in constant contact with the TTIS during this lesson and throughout the school year to maintain constant support of all technology tools and technology integration. In order to help maintain ongoing support for future support, a tutorial link to SKYPE was included. The link will enable the teacher reach out for additional technical.

Throughout this process I will do my best to remain as prepared as possible for any technical issues that may arise. I made certain to have extra headphones, computer mice and even keyboards upon request.

Instructional Strategies and Learning Activities – Describe the research-based instructional strategies you will med actional catalogies and Loarning nettrined "Besense the research based incireditional chategies you will<br>use with this lesson. How will your learning environment support these activities? What is your role? What are th ase which the reconnection with your tearning connections explore these determined to your referent and an expl<br>students' roles in the lesson? How can you ensure **higher order thinking at the analysis, evaluation, or creativity levels of Bloom's Taxonomy**? How can the technology support your teaching? What authentic, relevant, and meaningful learning activities and tasks will your students complete? How will they build knowledge with very little interruption to the learning experience. and skills? How will students use digital tools and resources to **communicate and collaborate** with each other and others? How will you facilitate the collaboration?

The project will take advantage of several different forms of research-based instructional strategies. The teacher will use inquiry based instruction by offering the students weblinks, tutorials and videos to guide the students through their project. An online notebook will allow the teacher to create a flipped classroom and allow all of students to utilize hands-on learning. The students will learn at their own pace and come to class prepared to learn and contribute. The teacher will use informal conversations to promote student metacognition and enhance student learning. Along with student auditory feedback, an [Excel Survey](https://cobbk12org-my.sharepoint.com/personal/daniel_hoeh_cobbk12_org/_layouts/15/WopiFrame.aspx?sourcedoc=%7b78c1dfc5-7b99-44ae-9864-e93ca04ec1a7%7d&action=edit&wd=target%28%2F%2FTask.one%7C1eeb22e8-5e59-4016-bdf3-64d1efbd291f%2FSubmit%20Your%20Work%7C10cc66bb-6f47-487c-a3f2-3ccb8603b6c6%2F%29) will be used to help with student feedback and address any questions that may arise. Peer assessments and class collaborative feedback will be used to gauge student understanding and offer timely feedback.

The teacher will take on the role of the facilitator. The teacher will provide all of the information for the students upfront in the form of a OneNote. The students will be expected to use the OneNote at their own pace to support their learning. The teacher will guide the students through the lesson by offering support and engaging the students in higher order questions and challenge their understanding. The students will work in pairs to create their and display their own knowledge.

Higher order thinking will be maintained by utilizing Bloom's Taxonomy to offering students the ability to analyze multiple Web 2.0 technology tools. The students will then work collaborative to produce conversations using Web 2.0 tools. The students will use their understanding of emotion, theme,

Differentiation (How will you differentiate content and process to accommodate various learning styles and Direventiation (i low will you differentiate content and process to accommodate various learning styles and<br>abilities? How will you help students learn independently and with others? How will you provide extensions and opportunities for enrichment? What assistive technologies will you need to provide?)

by sharing their work in a truly collaborative environment. The students will use the Web 2.0 tools to share The students will be given the ability to choose their own conversation to translate into Spanish. Student choice also included the ability for the students to choose their own Web 2.0 tool to complete the project. The students have the ability to design their own setting, environment and style for their dialogue to take place. A OneNote Notebook will also be used so that the students can learn about the lesson and resources available on their own, using the internet enabled device of their choosing. The collaborative nature of Web 2.0 tools will allow the students to work together online from school and home.

In order to address the individual learning needs of the students, time frames will be made flexible. As each individuals needs are different, so is the amount of time that is required to complete the assignment. The teacher will accommodate individual learning needs by offer additional time to students, as needed. Extended time will be offered to students who require it as part of their IEP and to students who have been identified as needing additional help. The students will also have access to tutorials that utilize multiple forms of media including PDF guides, PowerPoint and videos. Multiple forms of media help to best serve the learning styles of the individual students. Students who display mastery will given the opportunity to enrich the project by finding and evaluating additional Web 2.0 tools for future projects. If a tools is determined to be useful the students will then be given the task of creating a tutorial and examples for later student use.

The students will have access to an entire computer lab and a full assortment of assistive technology tools available within Microsoft Window 7 including but not limited to; magnifier, onscreen keyboard and narrator. Along with Microsoft Accessibility Tools included with Windows 7, the Microsoft OneNote Notebook created for the students includes voice narration. The voice narration on every page was created to allow students to have each and every section of the lesson read to students. The narration options in the notebook is available on the beginning of each page and is available to all students. The notebook also helps to address assistive technology by offering a section that is dedicated to [assistive tools and tutorials](https://cobbk12org-my.sharepoint.com/personal/daniel_hoeh_cobbk12_org/_layouts/OneNote.aspx?id=%2Fpersonal%2Fdaniel_hoeh_cobbk12_org%2FDocuments%2FSpanish%20Dialogue&wd=target%28Additional%20Tools.one%7CCE885417-D4B9-4993-BE8D-51E86FF181AE%2F%29%20onenote:https://cobbk12org-my.sharepoint.com/personal/daniel_hoeh_cobbk12_org/Documents/Spanish%20Dialogue/Additional%20Tools.one#section-id={CE885417-D4B9-4993-BE8D-51E86FF181AE}&end) for student access. Along with web tools, tutorials, links and voice narration, the notebook also offers a link for students

to contact the TTIS using an Excel Survey and receiver  $\alpha$  and receiver timely feedback from technical support in

**Reflection** (Will there be a closing event? Will students be asked to reflect upon their work? Will students be asked to provide feedback on the assignment itself? What will be *your process* for answering the following questions?

- **•** Did students find the lesson meaningful and worth completing?
- **•** In what ways was this lesson effective?
- **•** What went well and why?
- **•** What did not go well and why?
- **•** How would you teach this lesson differently?)

For the closing event the students will be given a formative assessment in form of an informal conversation about the project. The students will reflect upon their work and their peer's work by completing a peer review form found in the notebook. The final assignment will be submitted using a link to a Excel Survey from within the OneNote. The students will then discuss their project with the class and play their final presentation for the class. The class will offer each pair constructive feedback about their project. The students will use the rubric and essential question to offer constructive feedback. After presenting the students will be given the option to share their final project with other classes in the school.

The lesson was very effective in allowing students to demonstrate their mastery of conversational Spanish and the Web 2.0 Tools of their choice. The students showed a great deal of interest and according to student feedback the project was very successful. The students said they enjoyed being allowed to choose their Web 2.0 presentation tool. Many of the students indicated that they enjoyed using Web 2.0 tools instead of performing a classroom presentation. According to the Spanish II teacher, "student engagement and completion of the assignment is at an all-time high".

Closure: Anything else you would like to reflect upon regarding lessons learned and/or your experience with implementing this lesson. What advice would you give others if they were to implement the lesson? Please final project. The students who did have access to the internet at  $\frac{1}{n}$  in the internet at  $\frac{1}{n}$  in the internet at  $\frac{1}{n}$  in the internet at  $\frac{1}{n}$  in the internet at  $\frac{1}{n}$  in the internet at  $\frac{1}{n}$ provide a quality reflection on your experience with this lesson and its implementation.<br>
Figure 2.0 to 2.0 to 2.0 to 2.0 to 2.0 to 2.0 to 2.0 to 2.0 to 2.0 to 2.0 to 2.0 to 2.0 to 2.0 to 2.0 to 2.0 t

After completing this project I learned that it is important to create clear and concise directions for the class to follow. Although the OneNote turned out to be a great resource to hold all the information associated with the constantly editing the OneNote to update all of the links along with reorganizing the information within it. When creating a lesson that utilizes many different tools, it is extremely important to keep clear and organized<br>creating a lesson that utilizes many different tools, it is extremely important to keep clear and organized directions. I believe that the project may have had an even higher success rate if the OneNote was more organized from the very beginning. project, it did require a lot of maintenance. The OneNote did required a lot of effort to keep up to date. I

I would recommend that anyone considering to implement this lesson, to coordinate their plans with all other involved staff members. It is also important to first create a shared vision for the lesson before laying down the ground work for the lesson. Once the ground work is created, it is imperative to keep all other members of the project informed about its progress. Constant communications along with clear, concise lesson plans and directions is key to implementing a quality Web 2.0 project.

### El Hipo de La Llama y El Monstruo en el Refrigerador - End of Unit Speaking Assessment Project

Names:

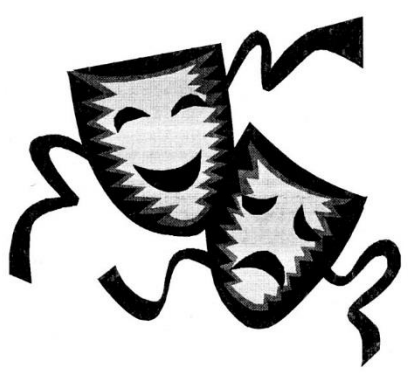

Choose the program with your partner that you want to use for your dialogues.

- Photostory \_\_
- Powtoon
- Prezi
- MC'S Chosen: El Hipo \_\_\_\_\_, El Monstruo \_\_\_\_\_
- In pairs collaborate and choose two dialogues, (one per student) to be recorded in Spanish. One from El Hipo de la llama and one from El Monstruo en el Refrigerador.
- Translate the dialogues with your partner using your own individual draft papers. They will be collected.
- After translating the dialogues you will correct them very thoroughly as I put them on the Interwrite Board for you to correct yourselves.
- 3 points will be taken off if you correct your dialogue wrong, as it will be wrong when you record it, and it will affect your grade for comprehensibility, fluency, pronunciation, and language use.
- If you're absent on Thursday, Oct 06, 2016, while tutorials were given on the programs you will choose from, you will have to go to the media center on your own time and figure out what program you want to use and record your part of the dialogues. If you do not finish recording the day that we will go to the FL LAB to officially record final product which will be, Monday Oct 10, 2016, you will have to record it on your own time, and send it to me by Monday, Oct 10, 2016 by Midnight 12 am. If the Dialogue is late 5 points will be taken off.

## End of Unit Speaking Assessment El Hipo de la Llama Diálogo # 1

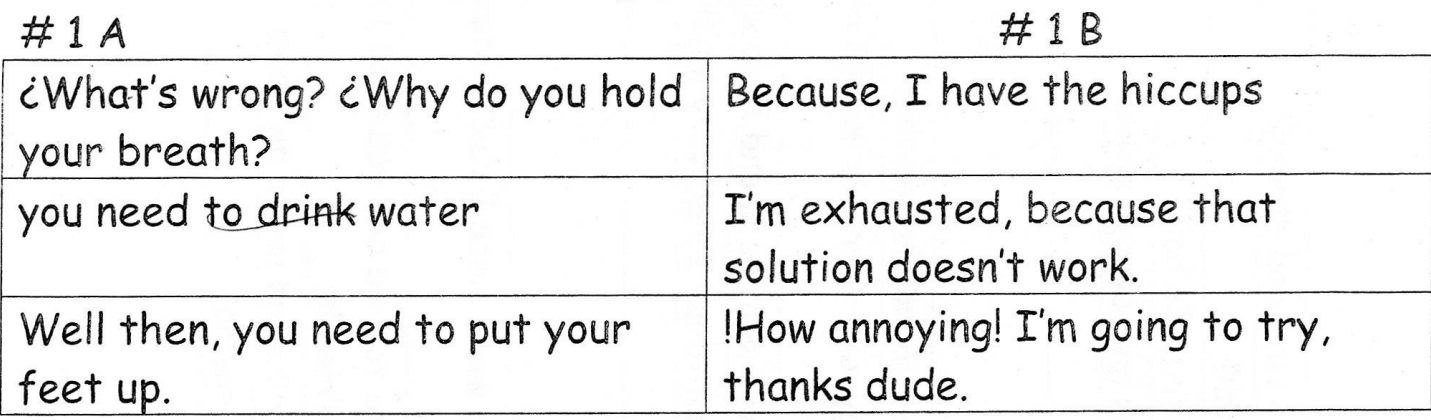

### Diálogo #2

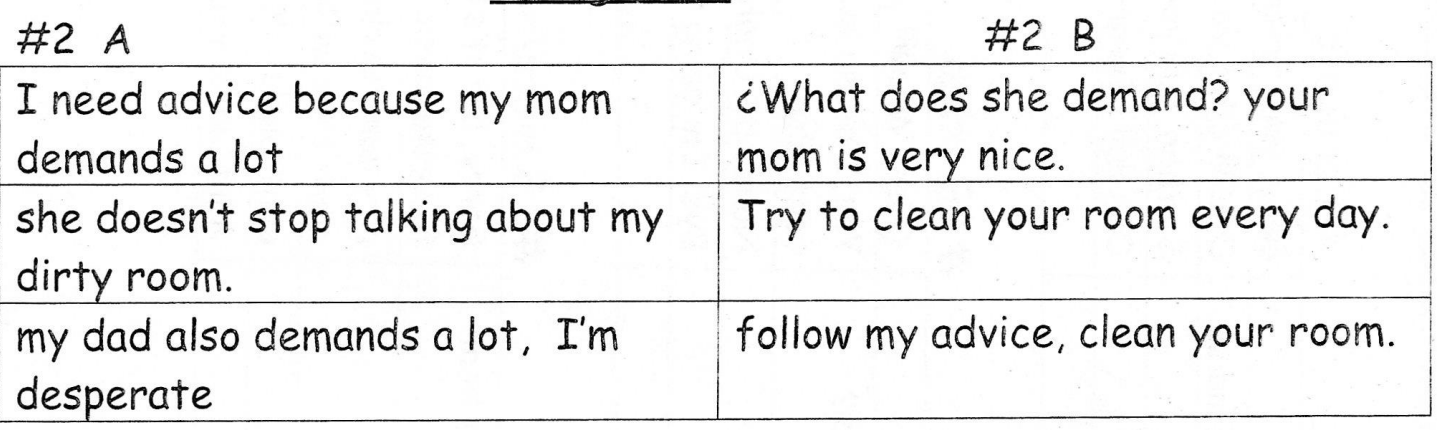

### Diálogo # 3

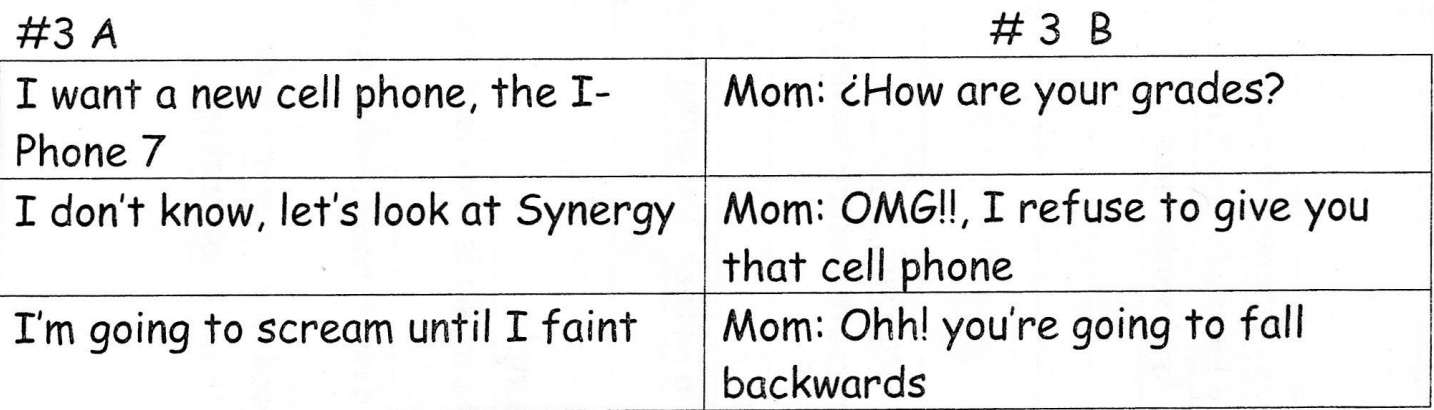

### El Monstruo en el Refrigerador End of Unit Speaking Assessment

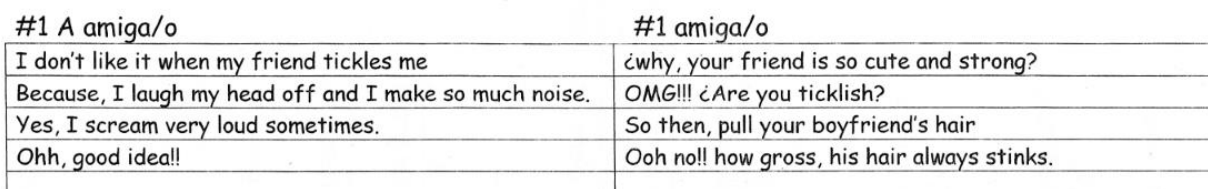

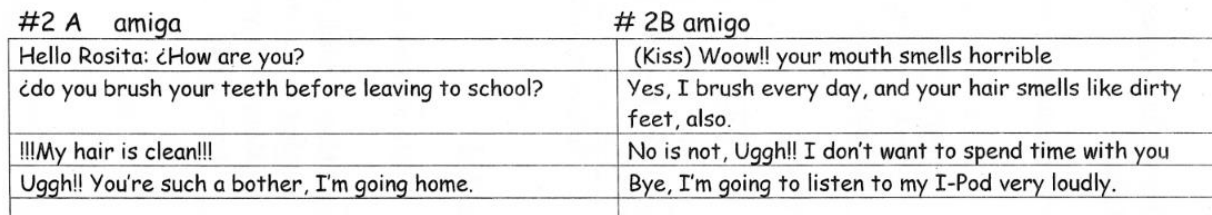

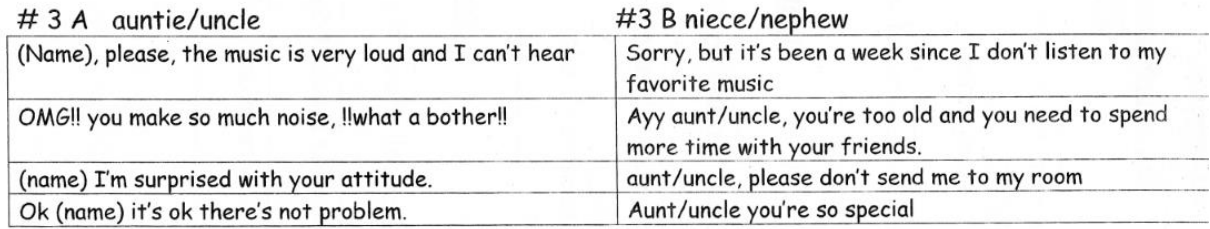

### DIALOGUE SPEAKING RUBRIC PROJECT (levels I/II)

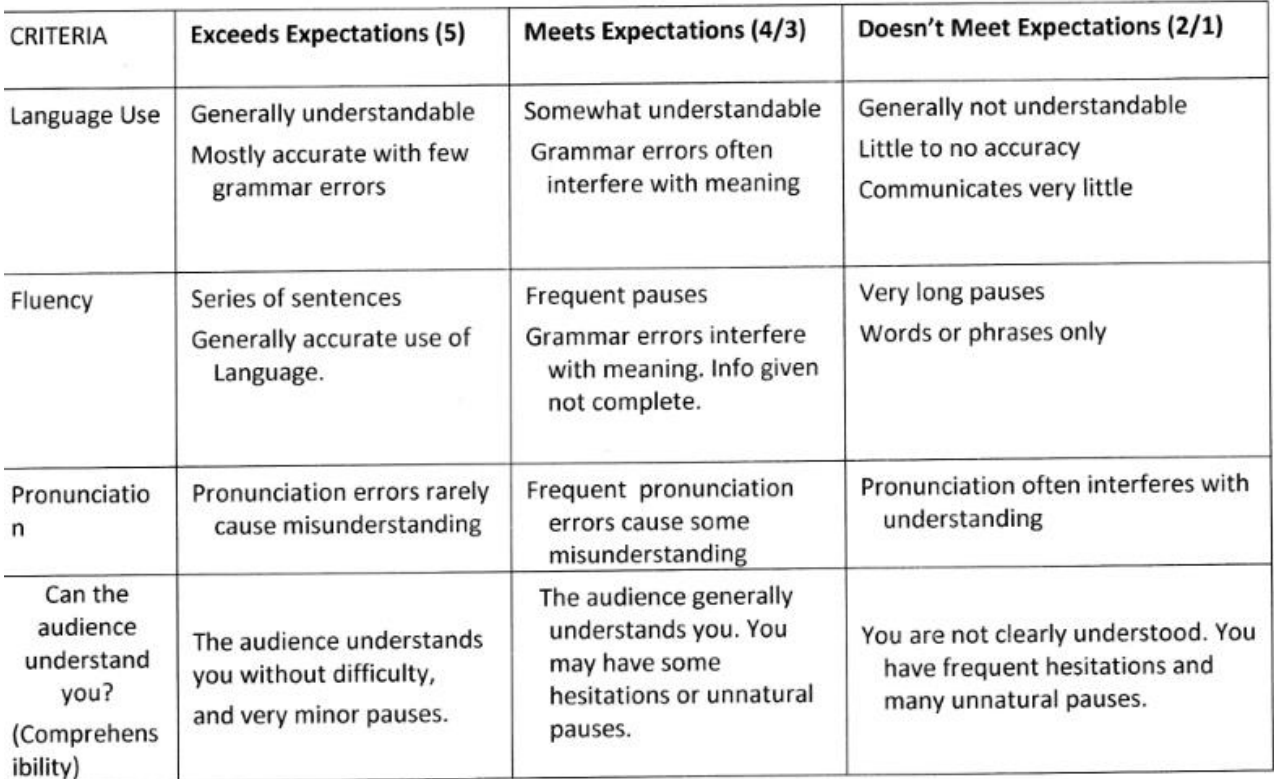

Name\_\_\_\_\_\_

Date\_\_\_\_\_\_\_\_\_\_\_\_\_\_\_\_\_\_Class\_\_\_\_\_

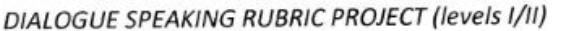

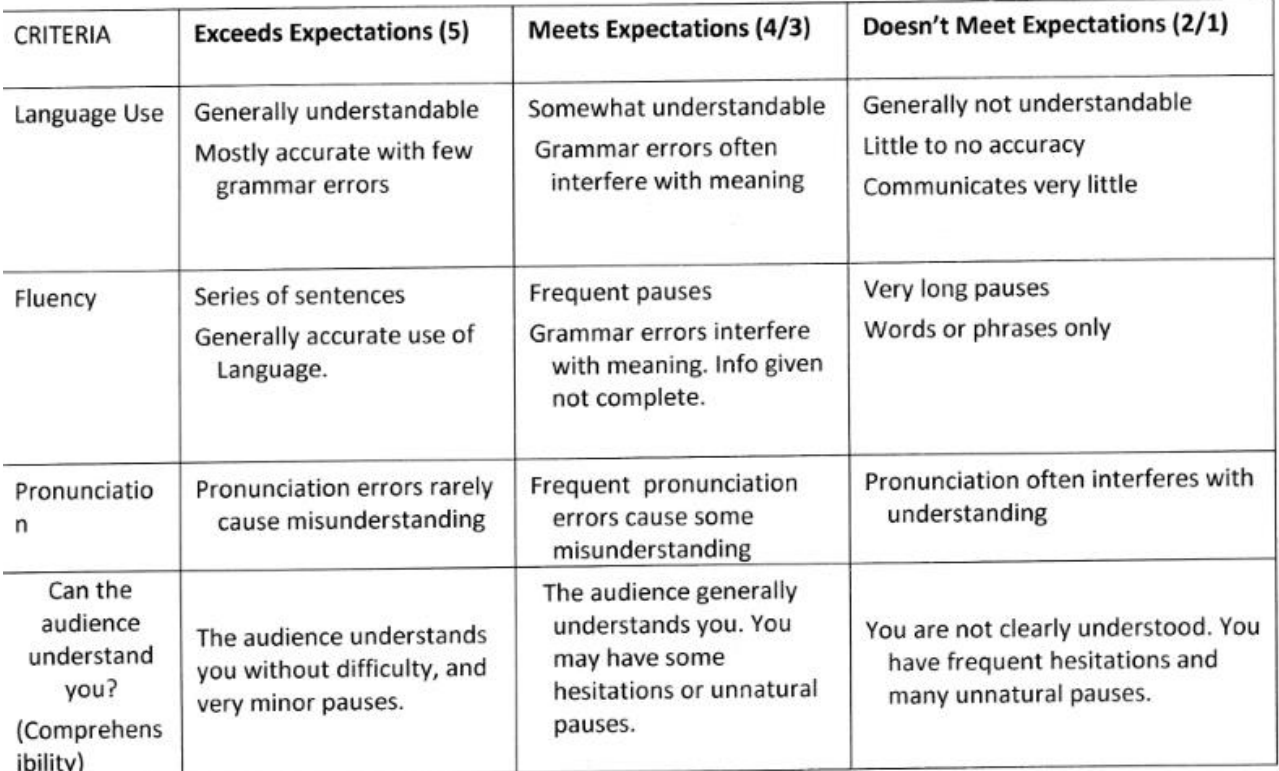

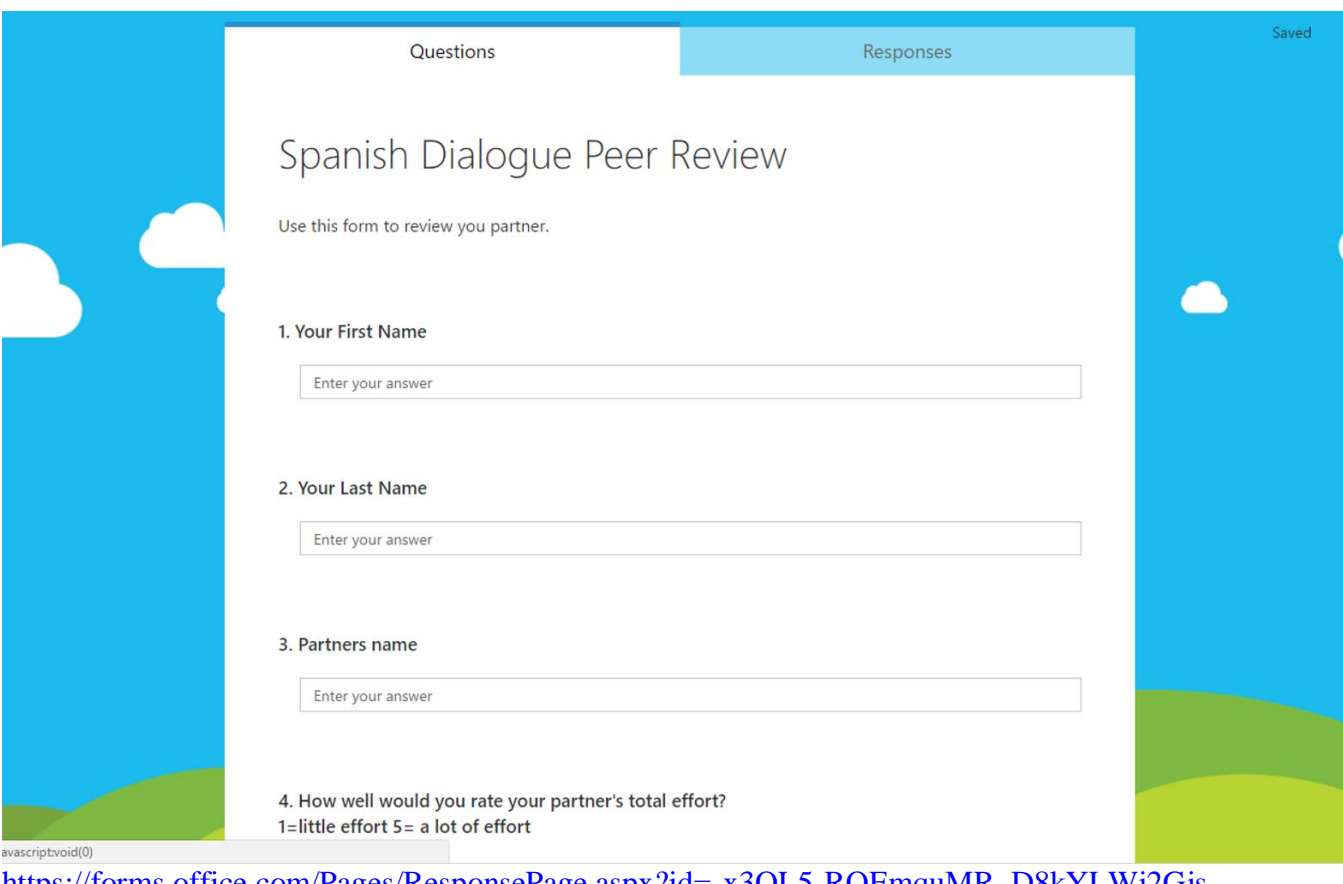

[https://forms.office.com/Pages/ResponsePage.aspx?id=-x3OL5-ROEmquMR\\_D8kYLWi2Gjs-](https://forms.office.com/Pages/ResponsePage.aspx?id=-x3OL5-ROEmquMR_D8kYLWi2Gjs-GIdCnF1LJdCnxllUMjZNOERTU1ZZTlRIOFpZNU1PREE5VVczWS4u)[GIdCnF1LJdCnxllUMjZNOERTU1ZZTlRIOFpZNU1PREE5VVczWS4u](https://forms.office.com/Pages/ResponsePage.aspx?id=-x3OL5-ROEmquMR_D8kYLWi2Gjs-GIdCnF1LJdCnxllUMjZNOERTU1ZZTlRIOFpZNU1PREE5VVczWS4u)

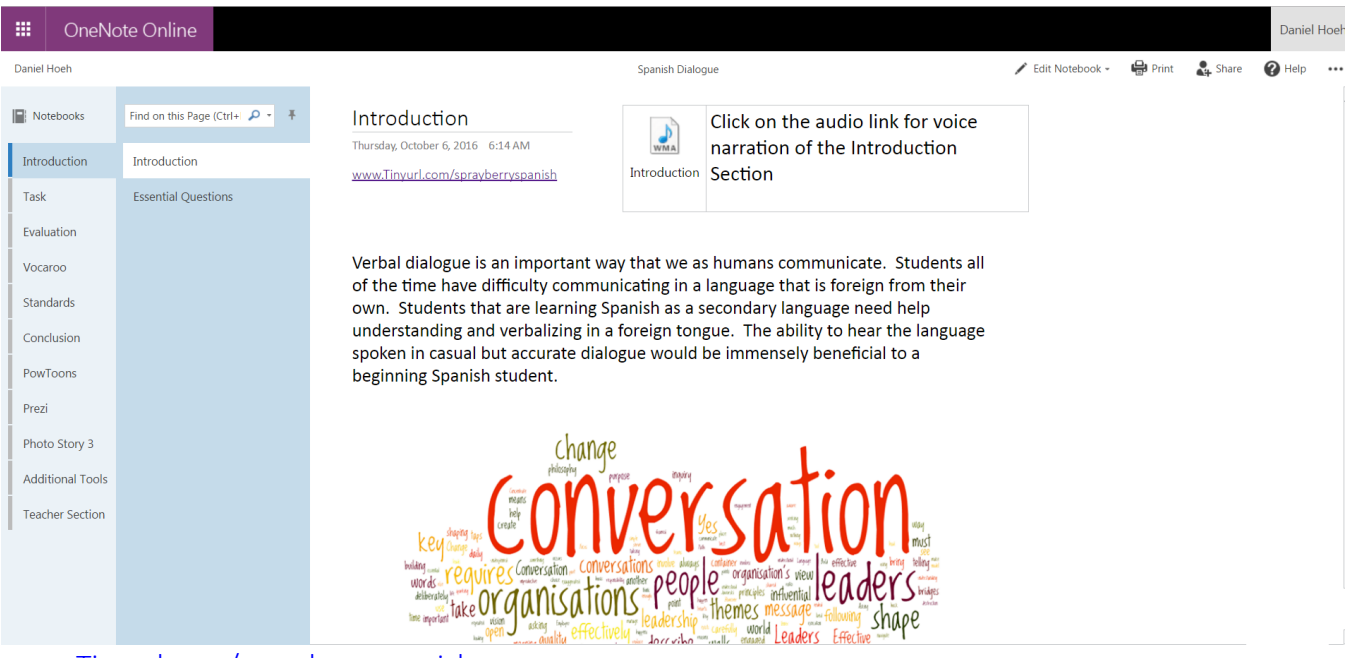

[www.Tinyurl.com/sprayberryspanish](http://www.tinyurl.com/sprayberryspanish)